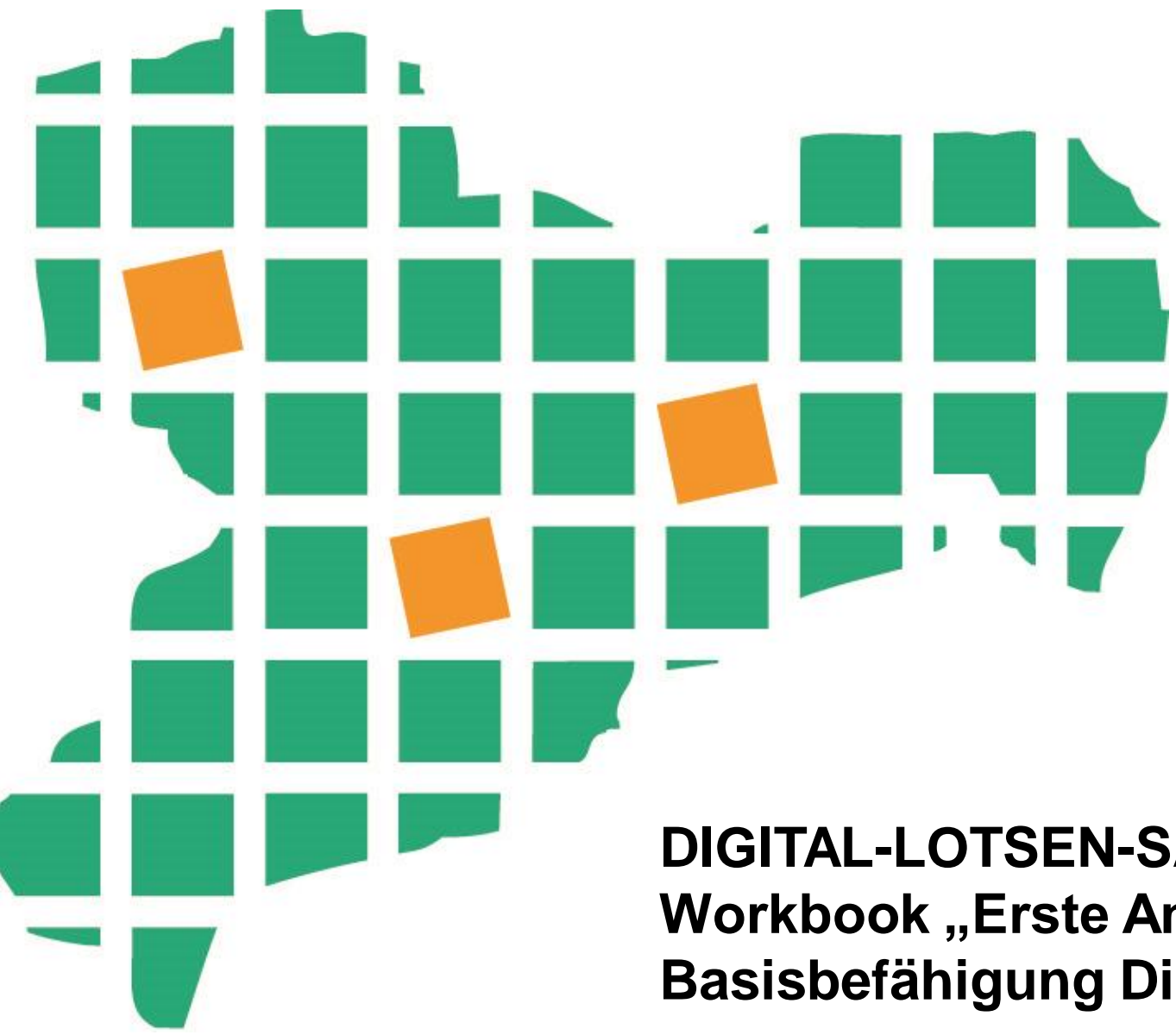

# **DIGITAL-LOTSEN-SACHSEN** Workbook "Erste Anmeldung in der Lernwelt-**Basisbefähigung Digital-Navigatoren"**

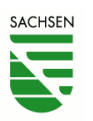

## **Erste Anmeldung in der Lernwelt für die Basisbefähigung der Digital-Navigatoren**

Willkommen in der Basisbefähigung der Digital-Navigatoren!

Mit der Teilnahme am Programm erhalten Sie Zugriff auf unsere digitale Lernwelt. Dort finden Sie neben dem Kurs zur Basisbefähigung weitere Inhalte, mit denen Sie Ihr Wissen vertiefen können.

Dieses Workbook leitet Sie durch die erste Anmeldung, also Ihre Registrierung an unserer Lernwelt.

*Wichtig! Bitte lesen Sie die Anweisungen hier erst einmal komplett durch, bevor Sie zur Tat schreiten und auf den Link in der Mail mit der Einladung klicken!*

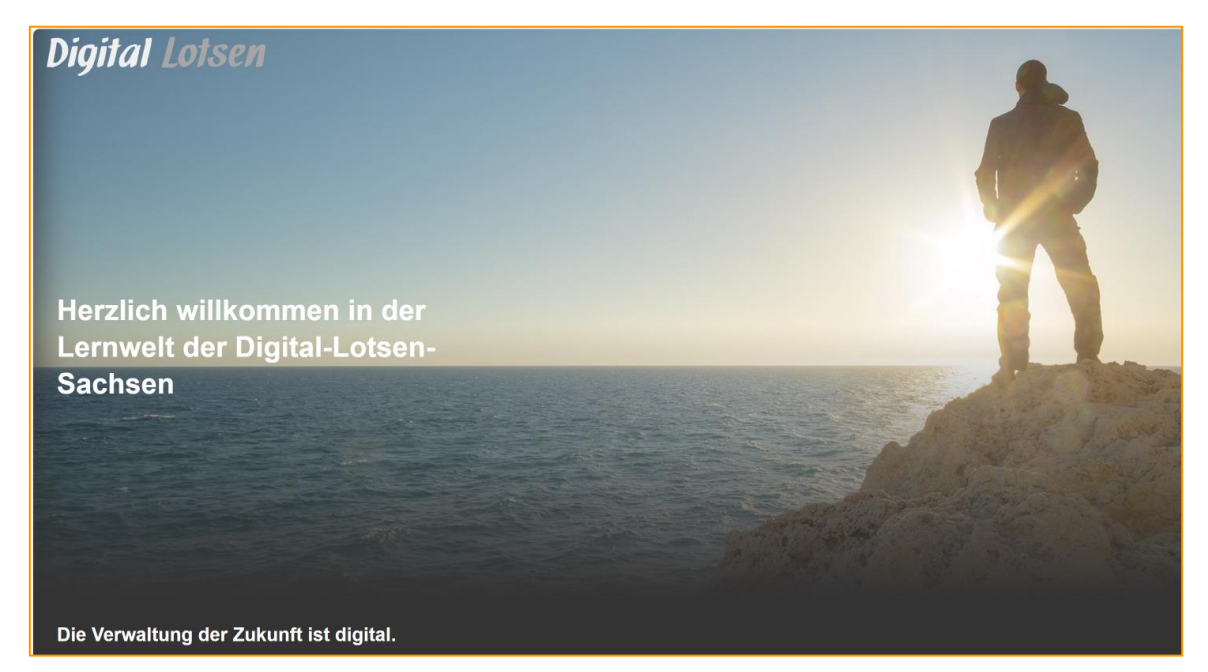

### Willkommen bei den Digital-Lotsen-Sachsen!

Hier geht es zur digitalen Lernwelt rund um Themen der öffentlichen Verwaltung. Tauchen Sie ein! Denn eine zukunftsfähige Verwaltung braucht Sie - die (digital) kompetenten und engagierten Mitarbeitenden! Auf geht's!

Bitte beachten Sie: Sollten Sie noch kein Account für den Login haben, werden Sie zur Anmeldeseite weitergeleitet.

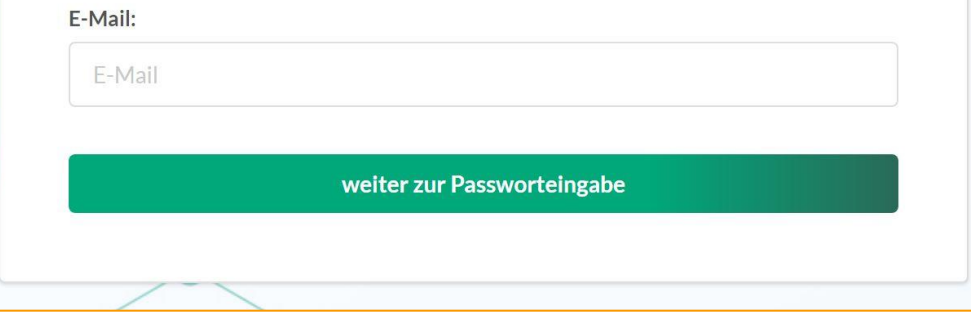

## **Los geht's!**

Rufen Sie im Browser die URL https://wvlp.de auf.

Sie gelangen zur Anmeldeseite unserer Wissens-, Vernetzungs- und Lernplattform. Geben Sie hier die eMail-Adresse ein, mit der Sie als Digital-Navigator im Programm gemeldet sind. Das sollte Ihre dienstliche sein!

Klicken Sie dann auf "weiter zur Passworteingabe"

Im Browser werden Sie jetzt zum selben Dialog geleitet. Nur das Ihre eMail-Adresse schon eingetragen ist.

Lassen Sie den Browser so stehen und öffnen Sie Ihr Postfach.

#### **Sie haben Post.**

In Ihrem Postfach finden Sie jetzt ein Mail. Dieses enthält ein Erst-Passwort, mit dem Sie sich anmelden.

*Hinweis: Im KDN kann es ein paar Minuten dauern, bis dieses Mail bei Ihnen ankommt.*

Wechseln Sie zurück zum Browser und klicken Sie noch einmal auf "weiter zur Passworteingabe".

Geben Sie im nächsten Eingabefenster das Erst-Passwort aus dem 2. Mail ein. Klicken Sie dann auf "Login mit E-Mail und Passwort".

> $\mathbf{M}$ Hie Ver Sie Bitt

 $F-N$ 

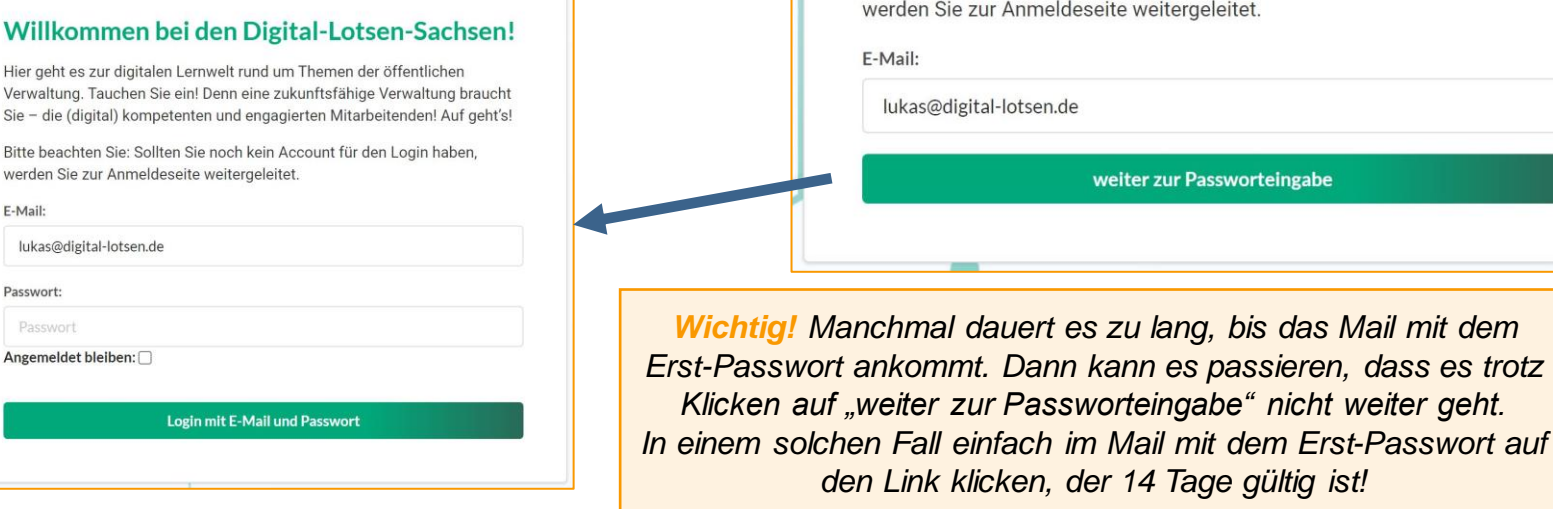

Lotsen

[Mittelstadt] Einladung zur Schulungslösung!

für Sie steht der Kurs zur Basisbefähigung als Digital-Navigator bereit. Sie können sich mit Ihrer E-Mail-Adresse lukas@digital-lotsen.de und Ihrem

Dieser Link ist 14 Tage gültig. Nutzen Sie danach folgenden Link:

Hallo Lukas Lotse,

Passwort einloggen. Ihr Erst-Passwort lautet: B819OS Link: https://wvlp.de/s/CF0SZZ/

https://wvlp.de

Willkommen bei den Digital-Lotsen-Sachsen!

Hier geht es zur digitalen Lernwelt rund um Themen der öffentlichen Verwaltung. Tauchen Sie ein! Denn eine zukunftsfähige Verwaltung braucht Sie - die (digital) kompetenten und engagierten Mitarbeitenden! Auf geht's!

Bitte beachten Sie: Sollten Sie noch kein Account für den Login haben,

für die Anmeldung an der WVLP

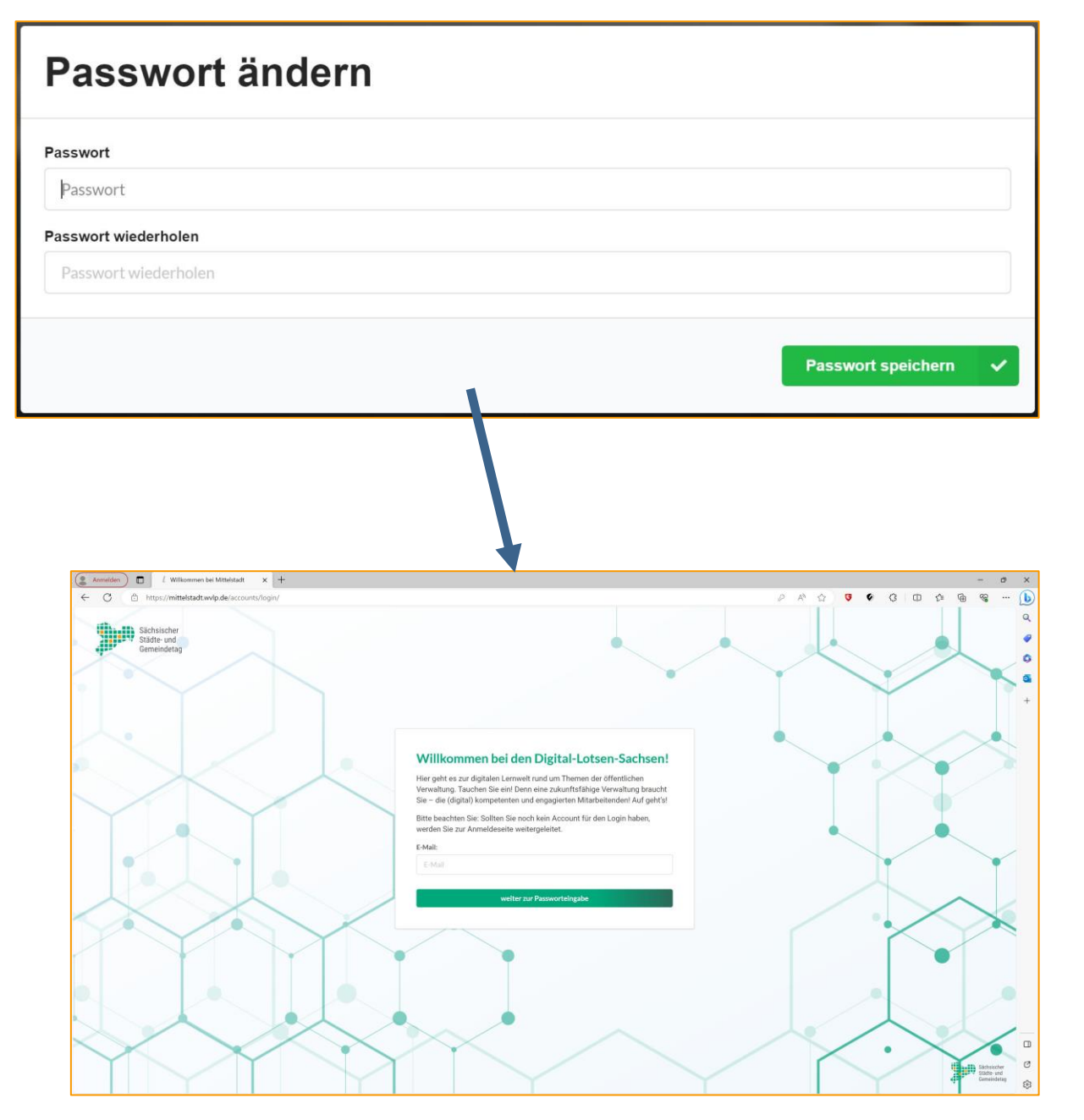

# **Erst-Passwort ändern und neu anmelden**

Als nächstes müssen Sie ein persönliches Passwort festlegen.

Tragen Sie dazu in beiden Zeilen das neue Passwort ein. Beachten Sie, dass Ihr neues Passwort entsprechende Anforderungen an die Komplexität erfüllt: Verwenden Sie Buchstaben, Zahlen und Sonderzeichen.

Klicken Sie dann auf "Passwort speichern" und warten Sie bis die Seite neu geladen wurde.

*Wichtig! Warten Sie jetzt ungefähr 5 Minuten. Denn jetzt wird auf der Plattform Ihre Umgebung vorbereitet.*

Melden Sie sich jetzt mit Ihrer eMail-Adresse und Ihrem neuen Passwort an.

# Lotsen

### **Willkommen in der Lernwelt!**

Willkommen in unserer digitalen Lernwelt!

Scrollen Sie die Seite etwas nach unten, dann sehen Sie das Symbol für die Basisbefähigung der Digital-Navigatoren.

elden D

Klicken Sie auf das Symbol und starten Sie Ihre Basisbefähigung!

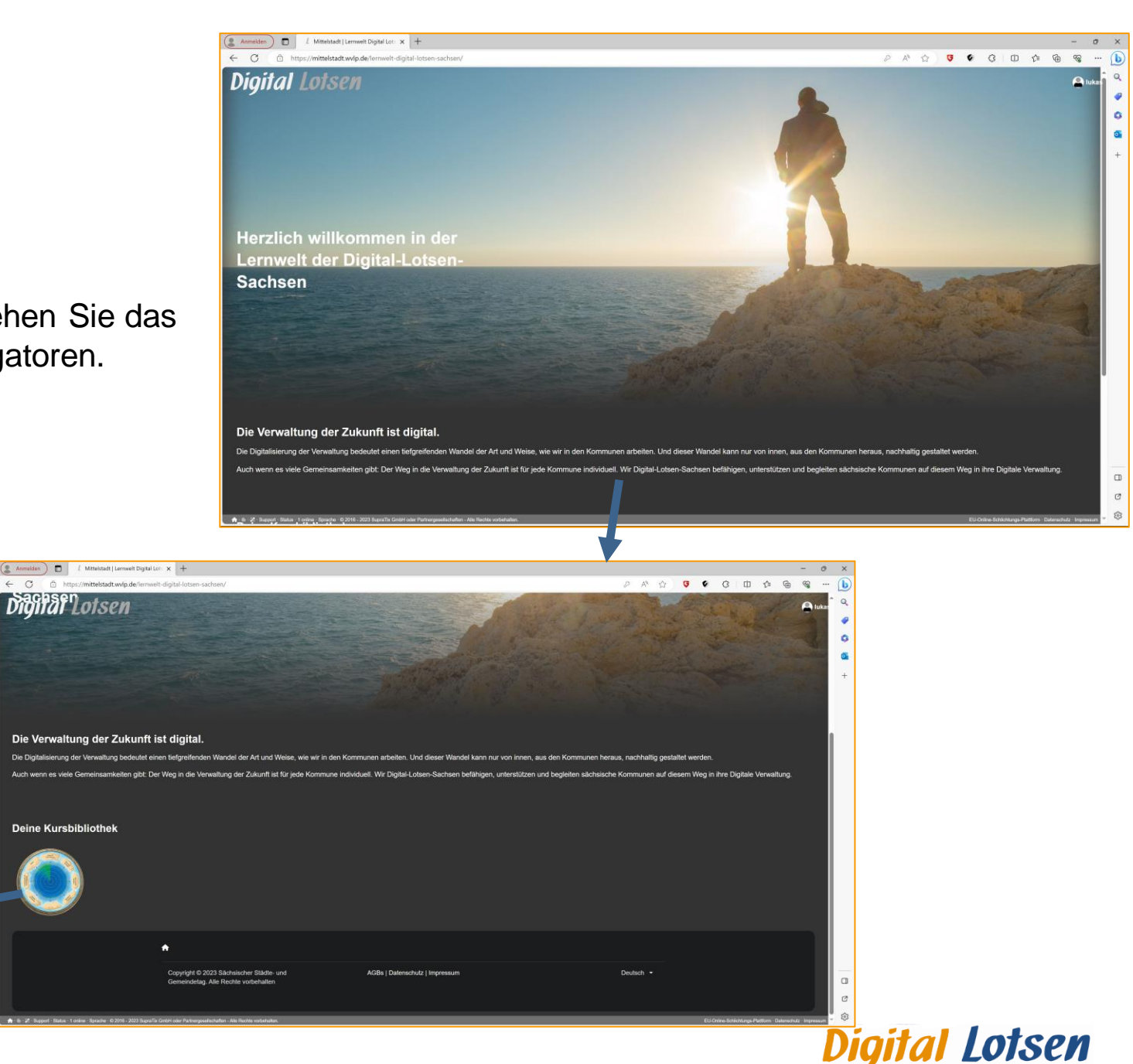

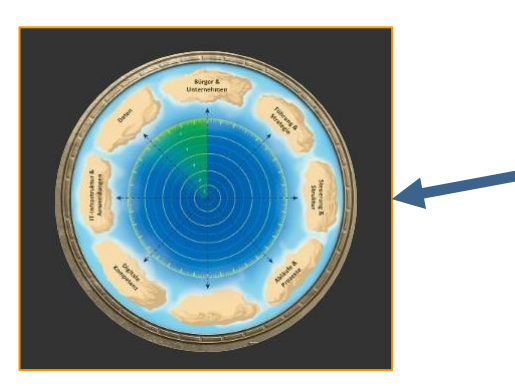

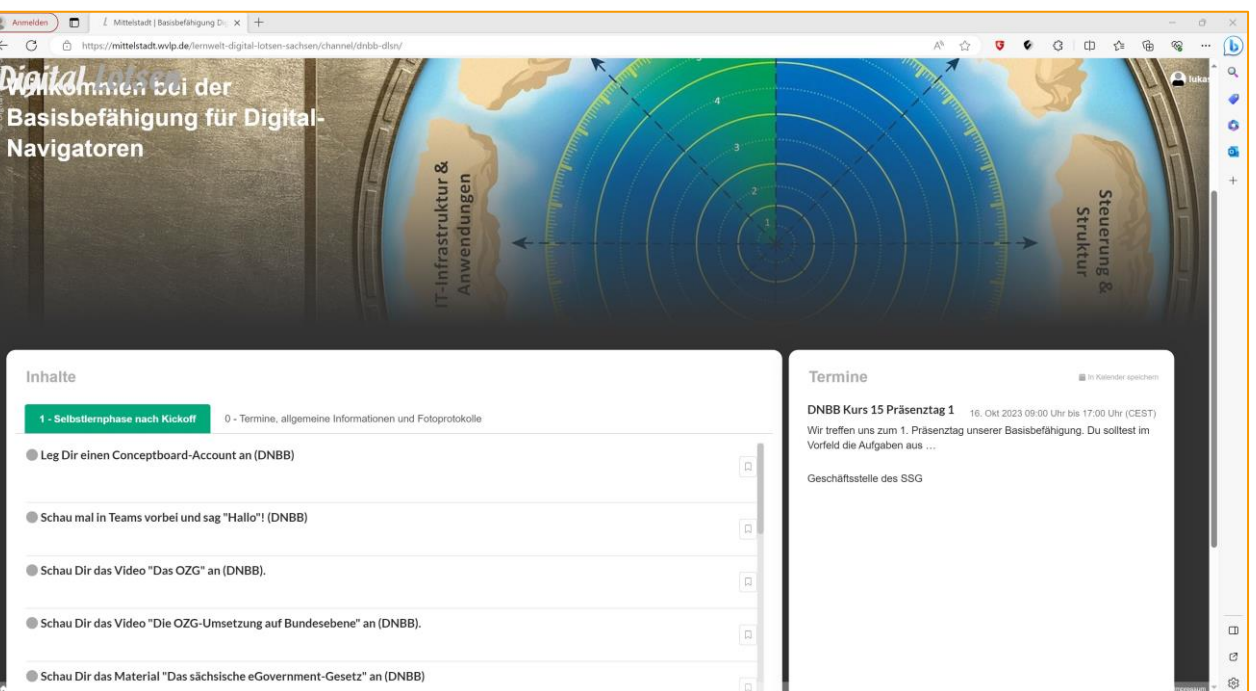

## **Ihre Inhalte für die Basisbefähigung**

Hier finden Sie alle Inhalte zur Basisbefähigung.

Auf der rechten Seite sehen Sie alle anstehenden Termine. Klicken Sie auf einen davon, um Details anzuzeigen.

Auf der linken Seite finden Sie, in verschiedenen Abschnitten, Lerninhalte und Unterlagen zu den Workshops.

Und jetzt sind Sie dran! Arbeiten Sie Ihre Lerninhalte durch, erledigen Sie die Aufgaben! Viel Erfolg und viel Spaß!

*Hinweis: Erledigte Inhalte werden durch einen grünen Punkt links neben der Beschreibung markiert.*

Speichern Sie sich die URL https://wvlp.de in Ihrem Browser. Über diese Adresse gelangen Sie auch zukünftig in unsere Lernwelt!

# ofsen

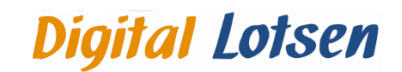

Digital-Lotsen-Sachsen 2023